## WANT TO CHECK ON YOUR BENEFIT ELECTIONS?

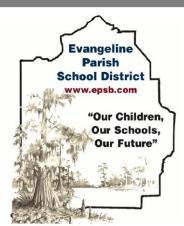

## **Evangeline Parish School Board**

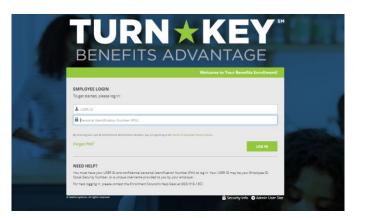

## How do I login? User ID:

First initial first name + last name + last four of SSN

**PIN:** 

last four of SSN + last 2 digits of birth year

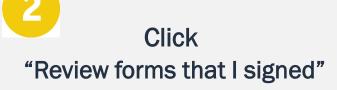

This is found on the right side of the home screen once logged in

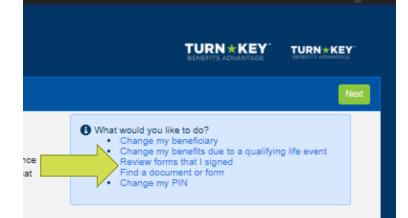

## Scroll to the very bottom Click "Enrollment Confirmation"

| Form N       | Name                         | Date Signed/Reviewed |
|--------------|------------------------------|----------------------|
| 🖬 <u>Gua</u> | ardian Coverage Attestations | 06/04/2020           |
| Gua          | ardian E-Consent 2019        | 06/04/2020           |
|              | ollment Confirmation         | 06/04/2020           |

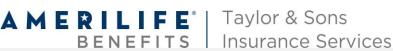

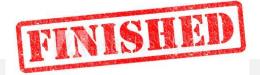